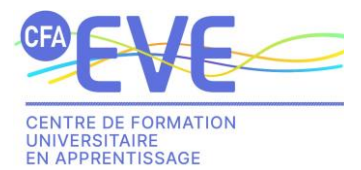

**NOTICE 1JEUNE 1ALTERNANCE** 

[https://www.1jeune1alternance.com](https://www.1jeune1alternance.com/)

Voici ce que la plateforme propose :

- o Trouvez des offres d'apprentissage dans différents secteurs et correspondant à votre formation.
- o Créez votre profil pro pour attirer les recruteurs. (Les entreprises accèderont à une CVThèque)
- o Postulez facilement aux offres qui vous intéressent.
- o Soyez alerté des offres d'emploi correspondant à votre formation.
- ➢ **1 ère étape** : Première connexion, cliquez sur « Se connecter ou s'inscrire sur la plateforme » :

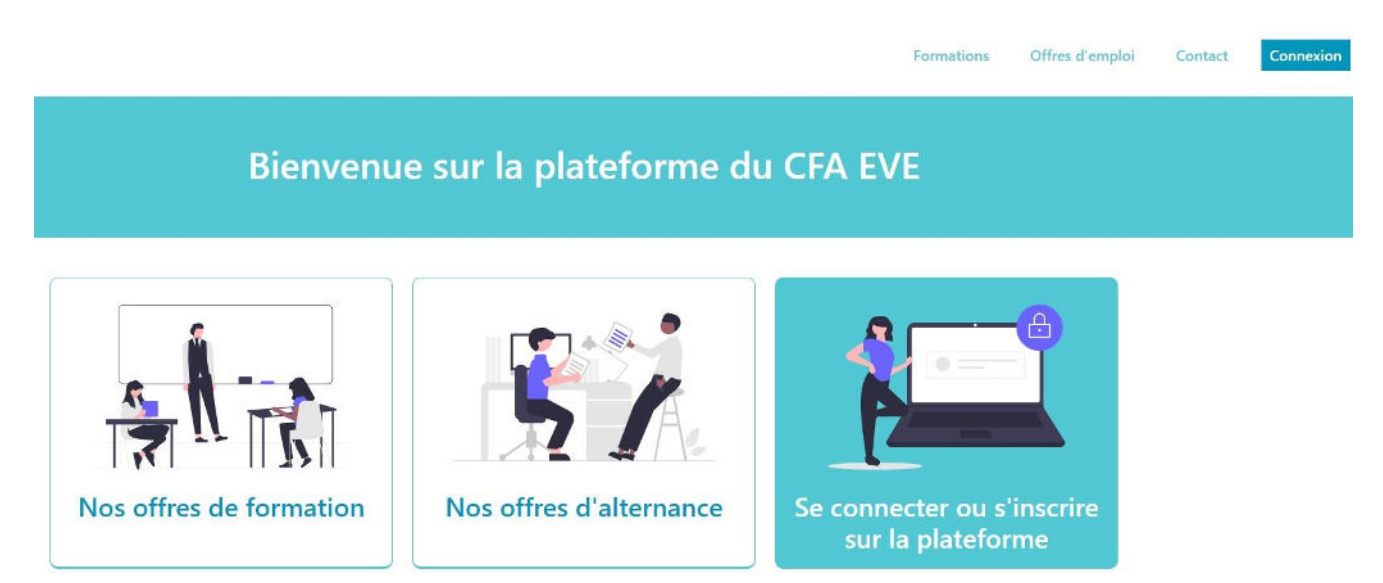

Sur la fenêtre qui s'ouvre, cliquez sur « S'inscrire » 1, puis sur « Un étudiant » 2.

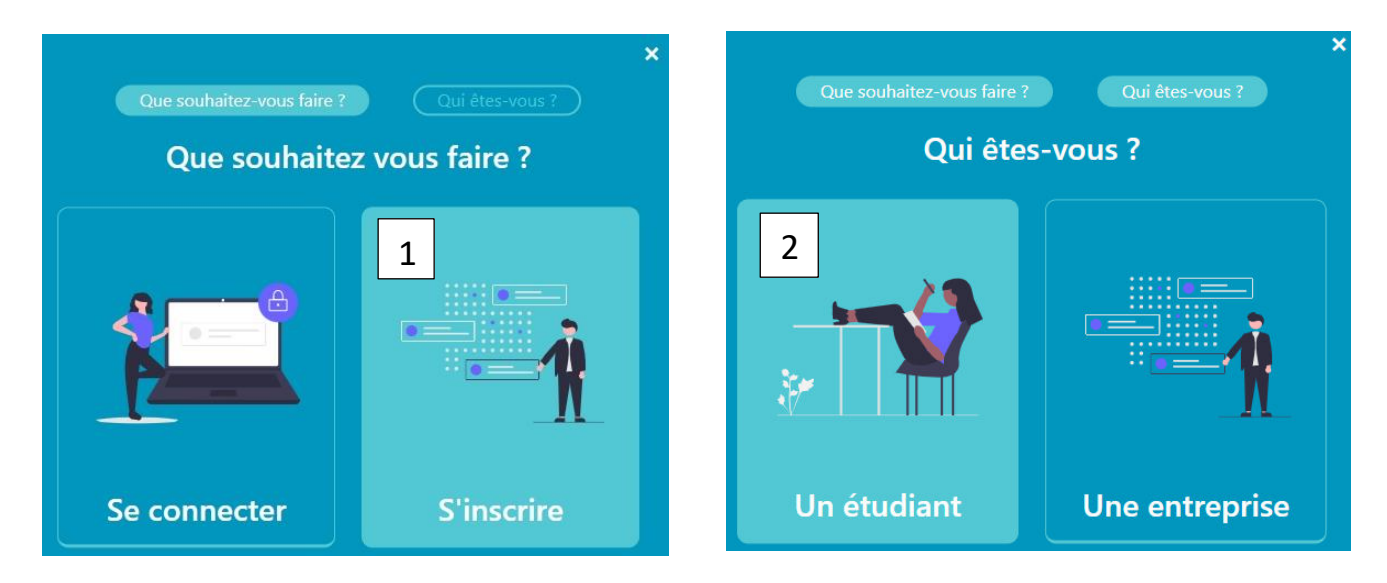

Saisir les informations de la page puis cliquez sur s'inscrire.

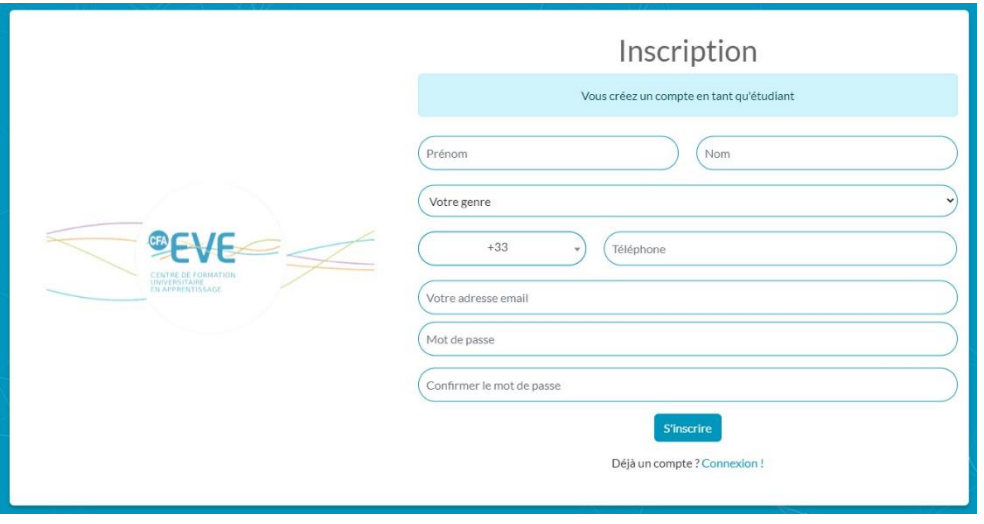

 Un mail de confirmation vous est alors envoyé. Cliquez sur le lien présent dessus « Je confirme mon email ». Saisissez vos identifiants, puis complétez les onglets présents sur l'interface et n'oubliez pas de valider.

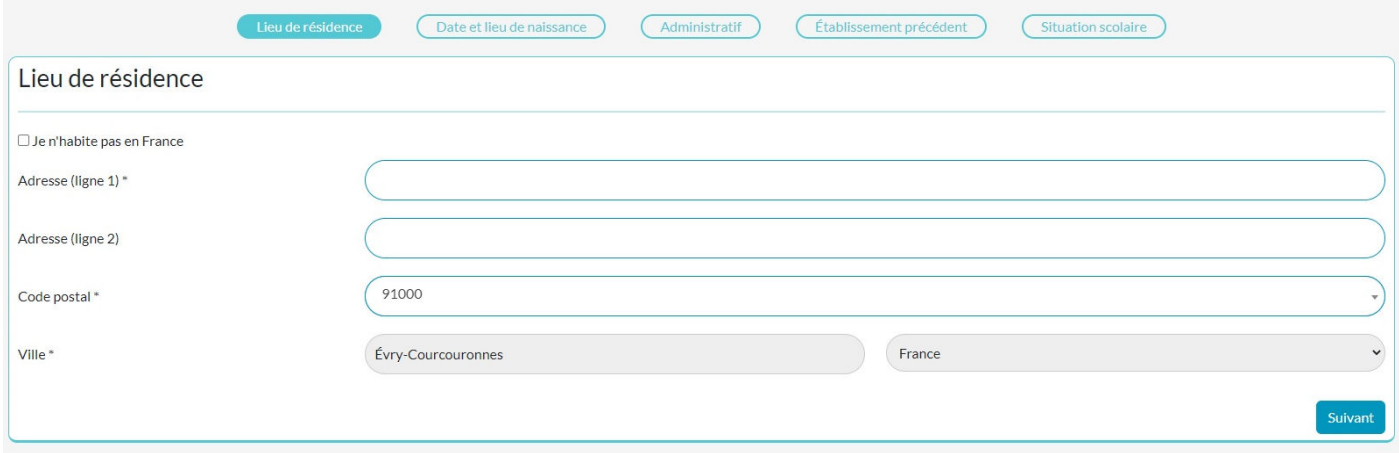

Bravo, votre inscription à 1jeune1alternance est maintenant réalisée.

Lors de vos prochaines connexions, cliquez simplement sur « Connexion » en haut à droite de la page.

Vous avez également la possibilité de modifier votre mot de passe à tout moment dans la rubrique **Mon compte** sur la page d'accueil.

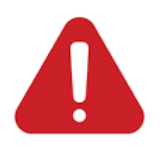

Précision technique : tous les emails de la plateforme seront envoyés depuis l'adresse suivante :

## [cfa-eve@1jeune1alternance.com](mailto:cfa-eve@1jeune1alternance.com)

Nous avons veillé à éviter que nos emails soient considérés comme des spams. Cependant, les comportements des antispams sont imprévisibles. Afin de garantir la réception de nos emails, ajoutez cette adresse à la liste des expéditeurs approuvés de votre messagerie.

➢ **2 ème étape :** Après vérification de votre responsable de formation, vous recevrez un mail confirmant votre admissibilité et vous invitant à postuler aux offres de contrats disponibles pour votre formation.

 Sur la page d'accueil de votre compte, ouvrez le menu et accédez à la liste des offres disponibles pour votre formation.

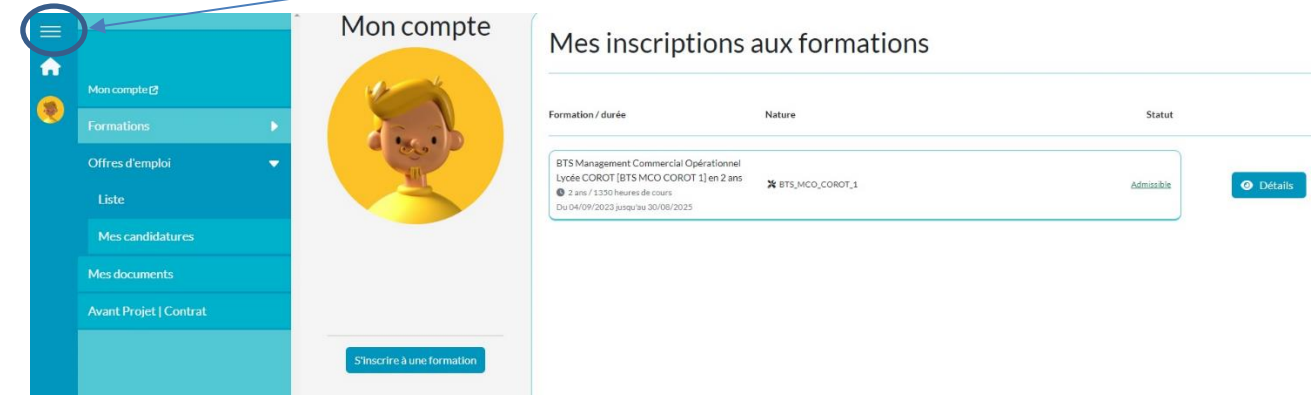

 Pour visualiser le contenu d'une offre, il vous suffit de cliquer sur « Détails / Candidature ». Une information visuelle vous indique si vous avez déjà candidaté à une offre.

## Offres d'emploi

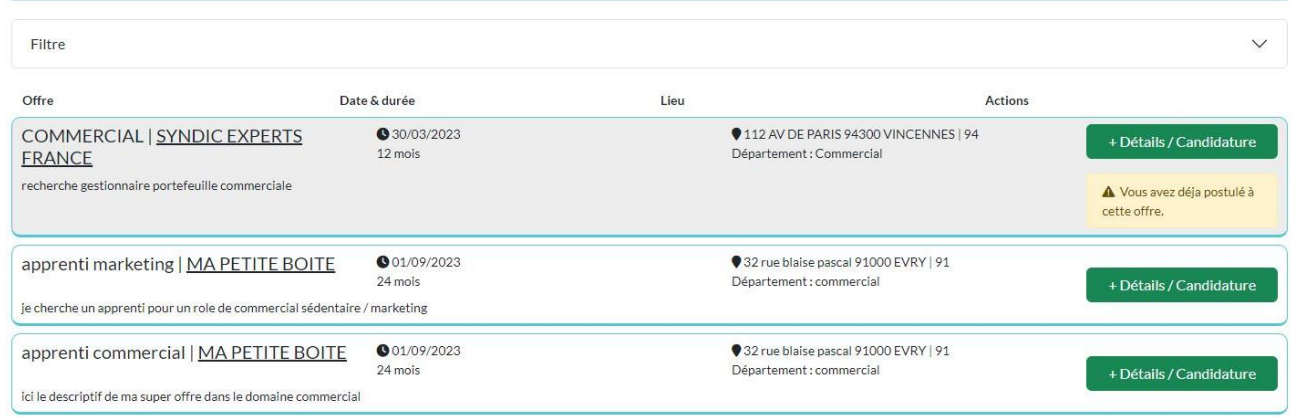

 Pour candidater à une offre, joignez votre CV ainsi que votre lettre de motivation et cliquez sur « Candidater ».

apprenti marketing chez MA PETITE BOITE

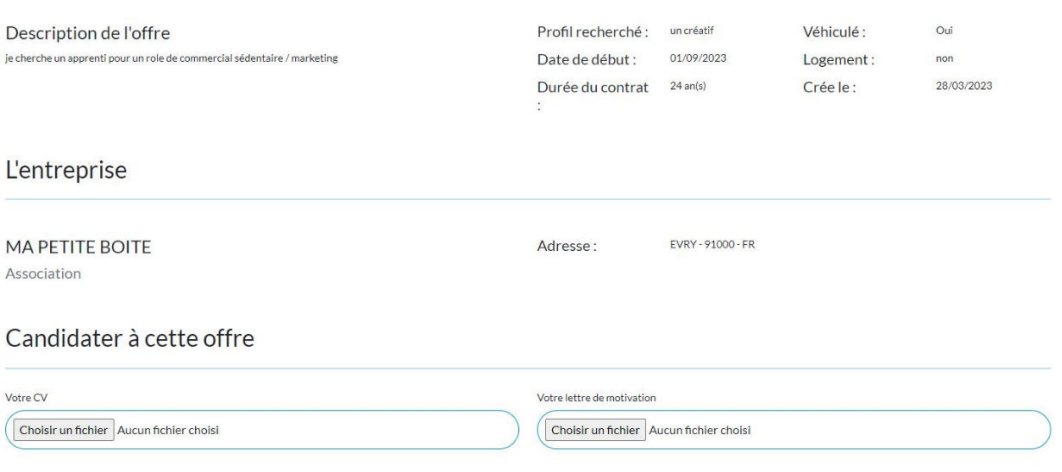

## ➢ **3 ème étape** : **Toutes nos félicitations, vous avez maintenant trouvé votre futur employeur !**

Dans le menu de gauche, cliquez sur Avant-projet, puis sur « Obtenir le lien pour mon employeur ». Le lien à transmettre s'affiche en-dessous.

Vous pouvez suivre à tout moment l'avancement de votre avant-projet grâce à la frise présente dans la colonne « Suivi ».

## Avant projet

Vous êtes admissible à une ou plusieurs formations. Vous pouvez maintenant consulter les offres de contrat disponibles. Cliquez sur le nom d'une formation ci-dessous pour consulter les offres correspondantes

Vous avez déjà trouvé une entreprise et un contrat ?

Veuillez sélectionner pour quelle formation, et cliquez sur Obtenir un lien pour mon employeur. Vous obtiendrez alors un lien à transmettre à votre employeur afin qu'il puisse saisir les informations nécessaires à la créat contrat

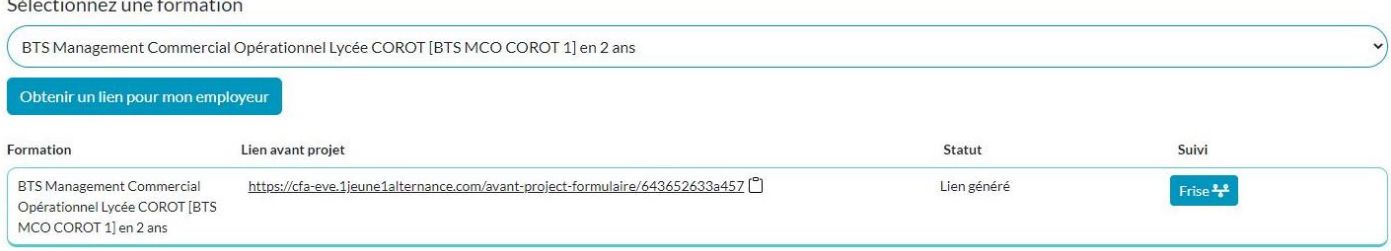

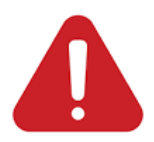

Important : Vous ne pouvez avoir plus d'un avant-projet à la fois sur 1jeune1alternance. Ne transmettez donc pas ce lien à toutes les entreprises avec qui vous êtes en contact mais uniquement à celle où vous souhaitez réaliser votre alternance.

- ➢ **4 ème étape** : **Votre futur employeur** se connecte à 1jeune1alternance grâce au lien unique que vous lui avez fourni.
	- ➢ Toutes les informations vous concernant sont déjà pré remplies ;
	- ➢ Si l'employeur est déjà référencé, ses données seront également pré remplies ;
	- ➢ Votre employeur va compléter un AVANT-PROJET : ce sont les missions qu'il pense vous confier au cours de votre alternance.
- ➢ **5 ème étape** : **Votre responsable de formation** va vérifier la concordance des missions avec votre formation, contacter l'employeur si besoin et valider l'avant-projet.
- ➢ **6 ème étape : Le CFA EVE** prendra contact avec votre employeur pour :
	- ➢ L'informer des modalités de l'alternance et de son financement ;
	- ➢ Finaliser et transmettre votre contrat.